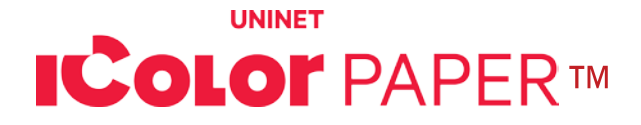

## **IColor™ AquaClear 1 Step™ Transfer Paper for Hard Surfaces**

### Part # ICHAC (8.5" x 11") (216 X 279mm) Part # ICHACB (8.27" x 11.7") (216 X 279mm) Part # ICHACTAB (11" X 17") (279 x 432mm)

### AVAILABLE IN LETTER, A4 AND TABLOID SIZES

IColor™ AquaClear 1 Step™ Transfer Media is an easy to use, all-in-one transparent media for use on various substrates and hard surfaces such as models, candles, ceramic, glass, plastic and more! Use this media on hardto-reach areas or when applying with a heat press is not possible.

This product was specifically designed to work with all IColor™ transfer printers, and will also work with many popular laser or LED printers - please check with your printer manufacturer for compatibility. The use of an IColor™ printer in white underprint mode is highly suggested.

Regular white toner printers overprint white only, and can only be used if you are transferring to a substrate with a white background since they are not capable of white underprinting. Application to clear or dark surfaces without white underprint will result in dull or washed out images.

Blue backed paper is suggested for users printing who print mostly white decals, which makes the print easier to see while still on the backing. White backed paper makes printed colors look more accurate while still on the backing. The film itself is exactly the same for all part #'s.

#### **INSTRUCTIONS FOR BEST RESULTS:**

#### 1) Place transfer sheet into the appropriate tray of your printer.

- **A** The glossy side of this media is the print side.
- IColor™ 650 / 600 / 500 / Most OKI Printers: Print side face up in the Multipurpose Tray
- IColor™ 560 / 550 / 540 / 800: Print side face down in the Bypass Tray

#### 2) Printer Settings:

In the RIP software settings, choose the paper type according to the printer being used. Make sure you are working within the underprint queue in the ProRIP software or 'A' Configuration if using the TransferRIP software.

Specific print modes and sizes for this paper are available when using the IColor™ ProRIP software.

- o Listed as 'UNINET IColor Aqua Clear'
- o Page size should match the size of the paper being used ('Letter' or 'Tabloid').

#### Otherwise, use the following settings based on the printer:

- IColor™ 500 / 600 / Most OKI Printers: Set media weight to 'Ultra Heavy 1' and media type to 'Transparency'
- IColor™ 650: Set media weight to 'Ultra Heavy 3' and media type to 'User Type 2'
- IColor™ 550 / 540 / 800: Set paper type to 'Thick to 220g'
- IColor™ 560: Set paper type to 'Thick to 105g'

## icolorprint.com

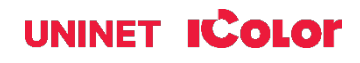

- **A** DO NOT set the job to mirror print.
- 3) If using the IColor™ TransferRIP or ProRIP Software, add 200% 300% white underprint if applying to clear or dark surfaces.
	- IColor™ 560 / 550 / 540 do not exceed 280% white underprint
	- Completely black images do not require a white underprint, and it is suggest to print in rich black (CMYK) or composite black (CMY) for best results.

#### 4) Print the image.

- 5) Cut out the desired image out as closely as possible to avoid excessive background.
- 6) Dip the image in water for approximately 60 seconds.
	- **A** The media will roll up once it gets wet; this is normal.
- 7) Remove from the water and hold the media between your thumb and pointer finger.
	- Move your fingers in an opposite motion to remove the liner slightly from the top of the media.
- 8) Affix the top of the media to the substrate where the liner was removed.
	- Hold the media on the substrate at the point of contact and slowly pull the liner away in one smooth motion.
- 9) Align the image on the substrate as desired.
	- Brush it with your finger or a piece of plastic to remove any creases or air bubbles.
- 10) Use a towel to remove any excess water and let dry for at least three hours.
	- $\triangle$  May require 12 24 hours to dry completely.

To see video instructions for IColor<sup>™</sup> AquaClear Paper, visit [www.icolorprint.com/video](http://www.icolorprint.com/video)

## **TECH TIPS**

### Avoid Jams:

- Allow your media to acclimatize do not use the media if just delivered, especially during periods of extreme temperatures or humidity. Allow it to come to room temperature before using.
- Do not print too close to the edges of the media. Leave a border of approximately  $\frac{1}{2}$ " between your artwork and the edge of the media.
- Be sure to use the suggested paper type and media type before printing.
- Always make sure you select the media size which matches the media being used and is appropriate for your printer.

### Optimal Humidity Level: 45% - 65%

• Regulated with A/C, a humidifier or de-humidifier, depending on current atmospheric conditions.

#### Optimal Temperature Range: 50°F / 10°C - 75°F / 24°C

Use of this media outside of these recommend parameters may lead to poor results.

## icolorprint.com

# UNINET **ICOLOR**

### **ALSO AVAILABLE:**

- IColor™ Premium 2 Step Transfer Paper for light and dark colored garments
- IColor™ Select and Select Ultra Bright 2 Step Transfer Paper for light and dark colored garments
- IColor™ Standard 2 Step Transfer Paper for light and dark colored garments
- IColor™ Glitter Adhesive 2 Step Transfer Paper (for use with IColor™ Standard 2 Step Transfer Paper)
- IColor™ Light 1-Step Transfer Paper for light colored garments
- IColor™ Presto 2 Step Transfer Paper for textiles and hard surfaces
- IColor™ Temporary Tattoo 2 Step and Easy Tattoo Transfer Paper
- IColor™ Classic, Premium and Wood and Leather Hard Surface 1-Step Transfer Paper
- IColor™ AquaClear 1-Step Transfer Paper for candles and other substrates not resistant to heat
- IColor™ Label / Sticker Paper (Clear and White) in Letter and Tabloid size
- IColor™ Window Cling Media (Clear and White) in Banner and cut sheet options
- IColor™ Banner Paper
- IColor™ Magnetic Media in Letter and Tabloid size

…and more! Contact your dealer for more information.

## **IColor™ Transfer Paper Comparison Charts**

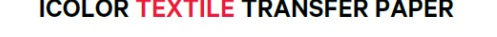

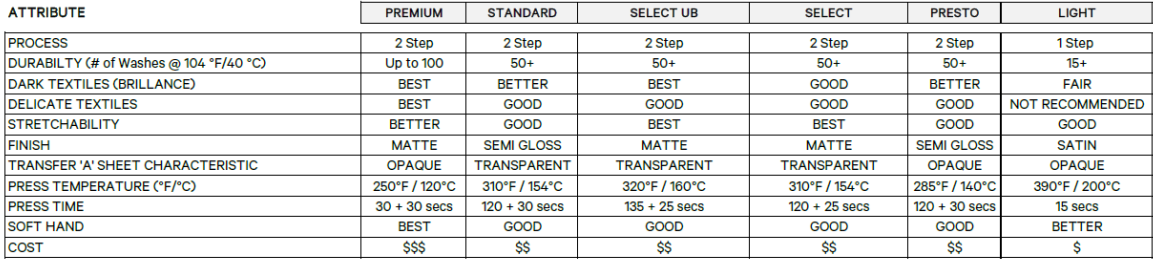

#### **ICOLOR HARD SURFACE TRANSFER PAPER**

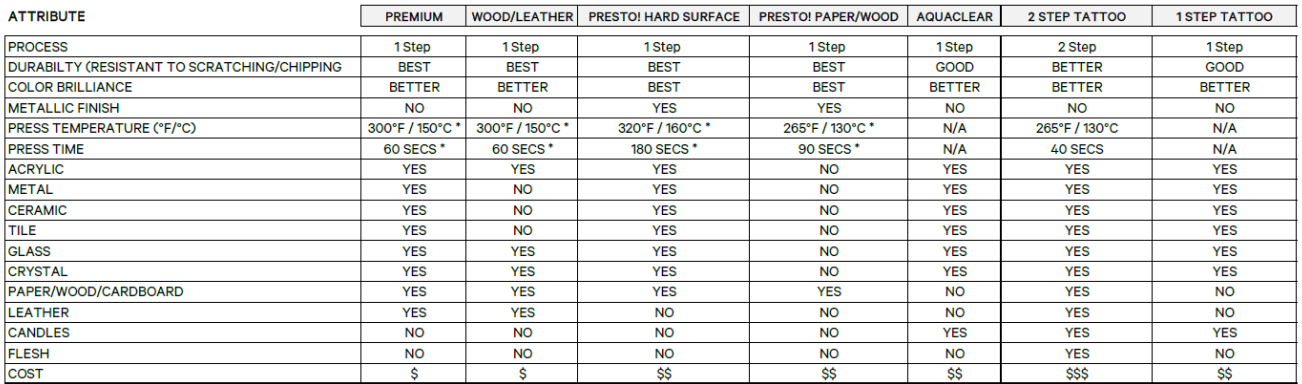

Temperature and press time varies based on substrate

Sept 2023 Revision - A newer version of this manual may be available at [www.icolorprint.com/support](http://www.icolorprint.com/support)

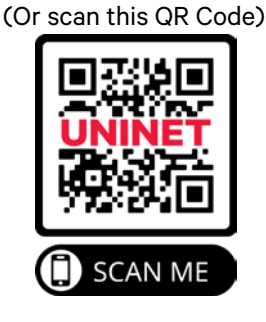

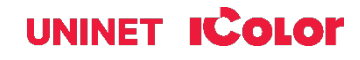

## icolorprint.com